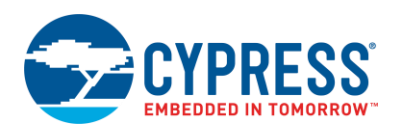

## **Analog Multiplexer (AMux) 1.80**

## **Features**

- Single or differential connections
- Adjustable between 1 and 256 connections
- Software controlled
- Connections may be pins or internal sources
- **Multiple simultaneous connections**
- Bidirectional (passive)

## **General Description**

The analog multiplexer (AMux) Component can be used to connect none, one, or more analog signals to a different common analog signal. The ability to connect more than one analog signal at a time provides cross-bar switch support, which is an extension beyond traditional mux functionality.

### **When to Use an AMux**

Use an AMux any time you need to multiplex multiple analog signals into a single source or destination. Because the AMux is passive, it can be used to multiplex input or output signals.

## **Input/Output Connections**

This section describes the various input and output connections for the AMux. An asterisk (\*) in the list of I/Os indicates that the I/O may be hidden on the symbol under the conditions listed in the description of that I/O.

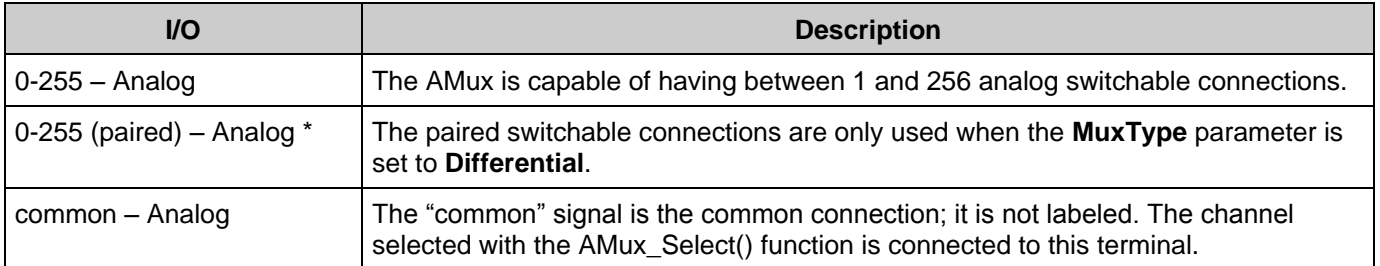

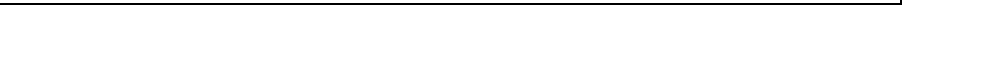

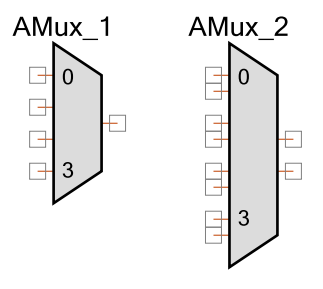

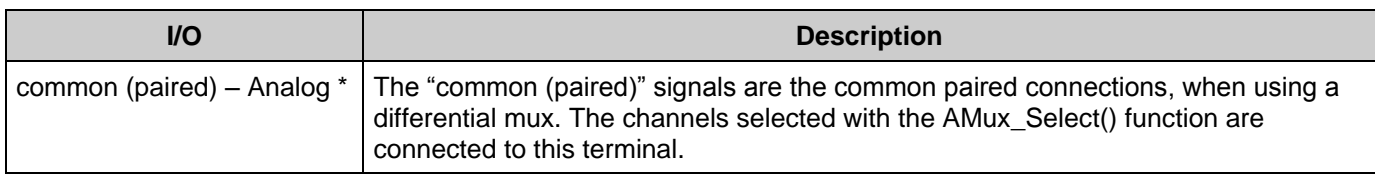

## **Component Parameters**

Drag an AMux Component onto your design and double-click it to open the **Configure** dialog.

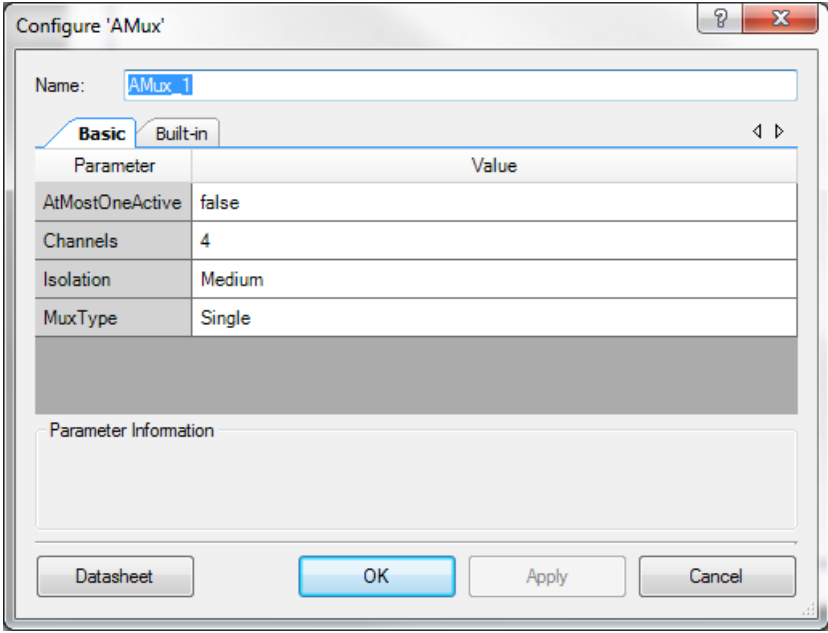

The AMux provides the following parameters.

## **Channels**

This parameter selects the number of switchable connections depending on the **MuxType**. Any value between 1 and 256 is valid.

## **MuxType**

This parameter selects between a **Single** switchable connection mux and a **Differential** switchable connections mux. **Single** is used when the connectable signals are all referenced to the same signal, such as Vssa. In cases where two or more signals may have a different signal reference, select the **Differential** option. The differential mode is most often used with an ADC that provides a differential input.

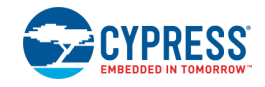

### **AtMostOneActive**

When set to true, this parameter removes the cross-bar switch support from the AMux. This limits the AMux to at most one common connection. Setting this to true removes the "Connect" API from the generated code. It can optimize the performance of the AMux.

### **Isolation**

This parameter is used to select one of the following isolation modes:

- **Minimum –** Use single outer switching. This guarantees the fastest switching time.
- **Medium (default) –** Attempt to use double switching, with outer switch and unique inner switches only. If no unique inner switches are available, single outer switching will be used. Double switching will increase isolation but also increase switching time.
- **Maximum –** Use double switching, with outer switch and potentially shared inner switches. Inner switches do not have to be unique. A reference count allows sharing an inner switch. When non unique inner switches are used, switching time will be further impacted.

The following diagrams show the three possible switching implementations for an Amux with no arm connected, bottom arm connected, and both arms connected:

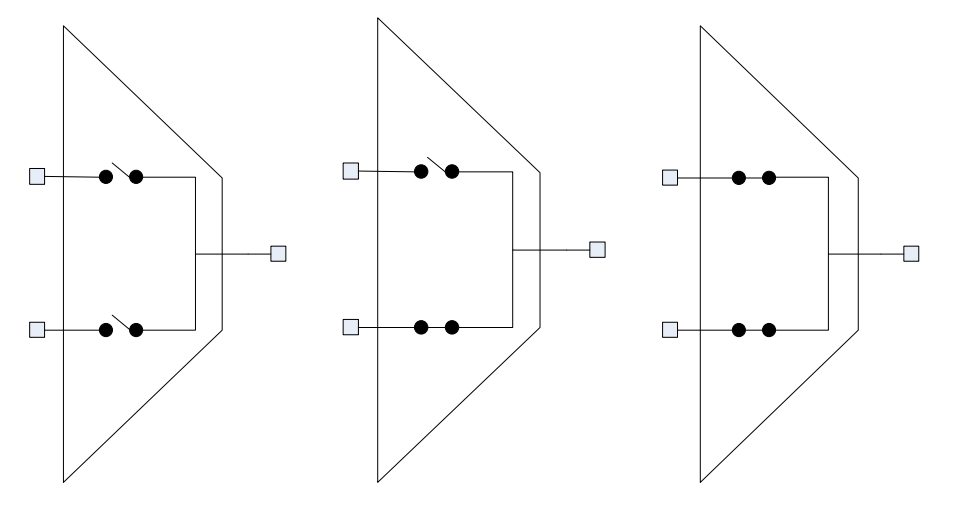

### **Figure 1. Single Switching, no inner switches**

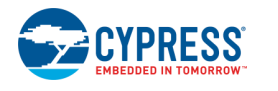

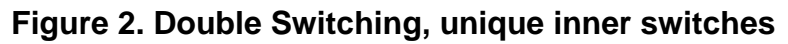

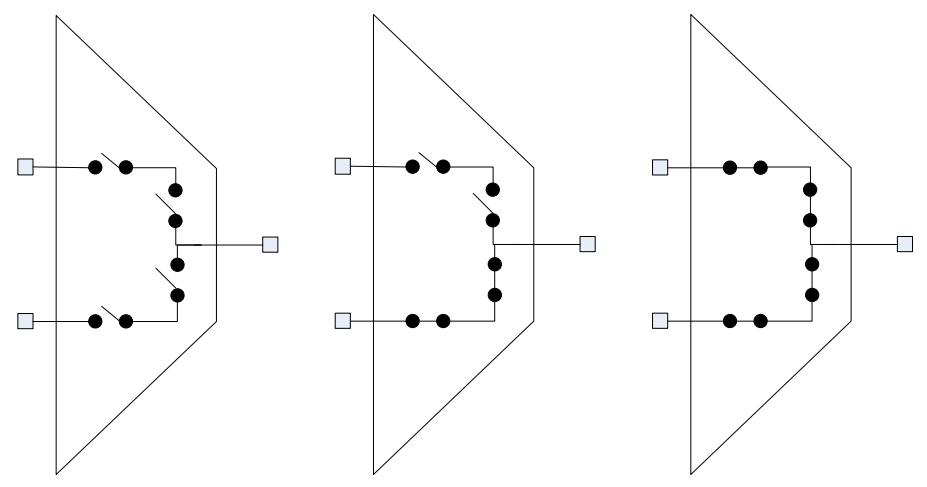

**Figure 3. Dynamic Switching, shared inner switch**

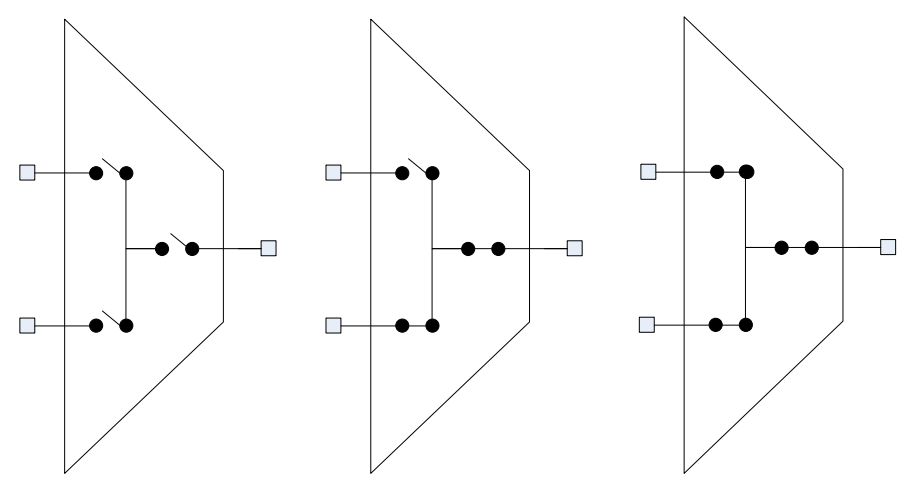

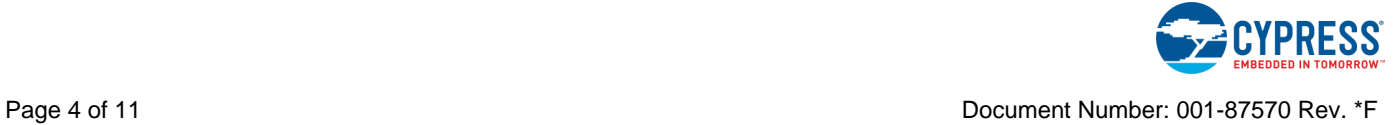

# **Application Programming Interface**

Application Programming Interface (API) routines allow you to configure the Component using software. The following table lists and describes the interface to each function. The subsequent sections cover each function in more detail.

By default, PSoC Creator assigns the instance name "AMux\_1" to the first instance of a Component in a given design. You can the rename the instance to any unique value that follows the syntactic rules for identifiers. The instance name becomes the prefix of every global function name, variable, and constant symbol. For readability, the instance name used in the following table is "AMux."

## **Functions**

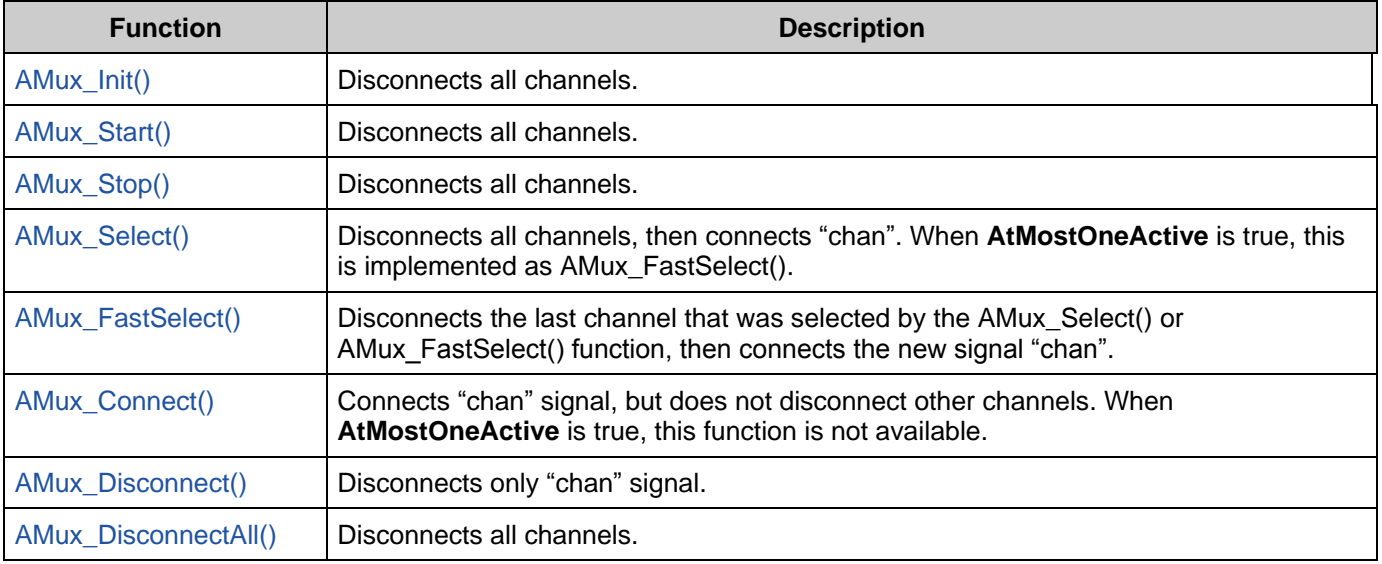

### <span id="page-4-0"></span>**void AMux\_Init(void)**

**Description:** Disconnects all channels.

**Side Effects:** All registers will be reset to their initial values.

### <span id="page-4-1"></span>**void AMux\_Start(void)**

**Description:** Disconnects all channels.

### <span id="page-4-2"></span>**void AMux\_Stop(void)**

**Description:** Disconnects all channels.

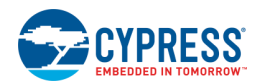

#### <span id="page-5-0"></span>**void AMux\_Select(uint8 chan)**

- **Description:** The AMux\_Select() function first disconnects all other channels, then connects the given channel. When **AtMostOneActive** is true, this is implemented as AMux\_FastSelect(). **Parameters:** chan: The channel to connect to the common terminal.
- **Side Effects:** Connections made either by AMux Connect() or AMux FastSelect() are disconnected when using AMux\_Select().

#### <span id="page-5-1"></span>**void AMux\_FastSelect(uint8 chan)**

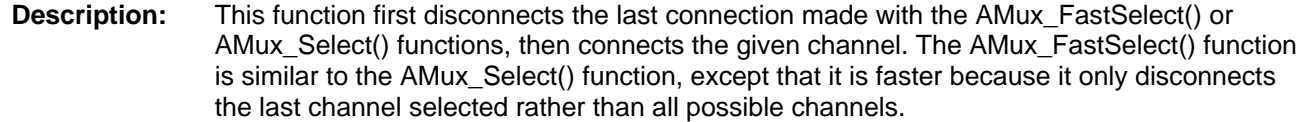

- **Parameters:** chan: The channel to connect to the common terminal
- **Side Effects:** If the AMux Connect() function was used to select a channel prior to calling AMux\_FastSelect(), the channel selected by AMux\_Connect() is not disconnected. This is useful when parallel signals must be connected.

#### <span id="page-5-2"></span>**void AMux\_Connect(uint8 chan)**

- **Description:** This function connects the given channel to the common signal without affecting other connections. When **AtMostOneActive** is true, this function is not available.
- **Parameters:** chan: The channel to connect to the common terminal
- **Side Effects:** Calling the function AMux\_Select() will disconnect any channel connected with the AMux\_Connect() function before connecting the channel passed to the AMux\_Select() command.

#### <span id="page-5-3"></span>**void AMux\_Disconnect(uint8 chan)**

- **Description:** Disconnects only the specified channel from the common terminal.
- **Parameters:** uint8 chan: The channel to disconnect from the common terminal

#### <span id="page-5-4"></span>**void AMux\_DisconnectAll(void)**

**Description:** Disconnects all channels.

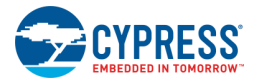

### **Sample Firmware Source Code**

PSoC Creator provides many code examples that include schematics and example code in the Find Code Example dialog. For Component-specific examples, open the dialog from the Component Catalog or an instance of the Component in a schematic. For general examples, open the dialog from the Start Page or **File** menu. As needed, use the **Filter Options** in the dialog to narrow the list of projects available to select.

Refer to the "Find Code Example" topic in the PSoC Creator Help for more information.

## **API Memory Usage**

The Component memory usage varies significantly, depending on the compiler, device, number of APIs used and Component configuration. The following table provides the memory usage for all APIs available in the given Component configuration.

The measurements have been done with the associated compiler configured in Release mode with optimization set for Size. For a specific design, the map file generated by the compiler can be analyzed to determine the memory usage.

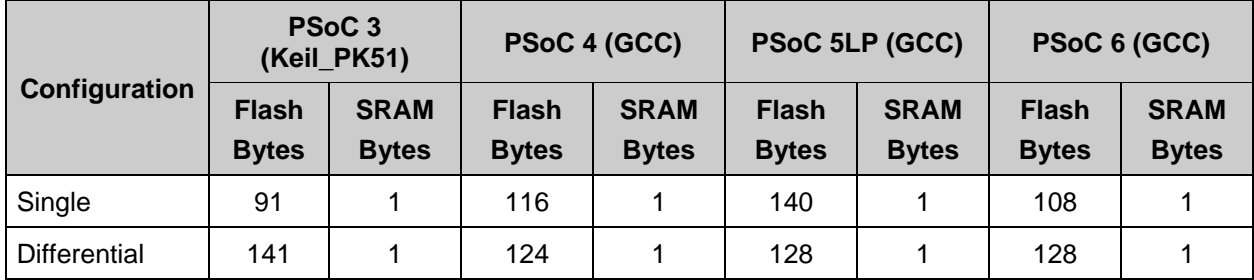

# **Functional Description**

The AMux is not like most hardware muxes. Two things make the AMux different from a standard fixed hardware mux. First, it is a collection of independent switches, and second, it is controlled by firmware not hardware.

Because of these two differences, the AMux is flexible and allows more than one signal at a time to be connected to the common signal. When the **AtMostOneActive** parameter is set to false, two or more signals can be connected to the common signal at any given time.

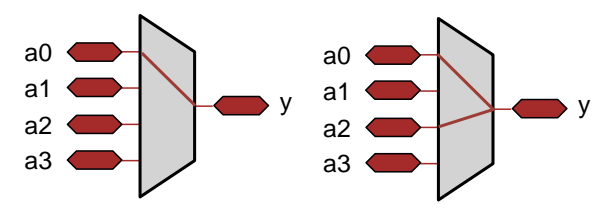

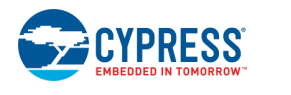

## **Performance**

The Analog Mux is controlled by software, so the switching performance depends on the execution time of the APIs provided. The performance varies depending on the exact configuration of the mux in the design. [Table 1](#page-7-0) is intended to provide guidance on the switching performance.

All performance measurements were made with a CPU frequency of 48 MHz. The performance scales close to linearly with CPU frequency. The compiler optimization was configured for the highest optimization offered for the compilers bundled with PSoC Creator.

- For PSoC 3, the compiler setting is Keil optimized for Size at optimization level 5.
- For PSoC 4 and PSoC 5LP, the compiler setting is GNU optimized for Size.
- For PSoC 6, API performance is comparable to PSoC 4. Use those numbers as quidance for evaluating the switching performance.

<span id="page-7-1"></span>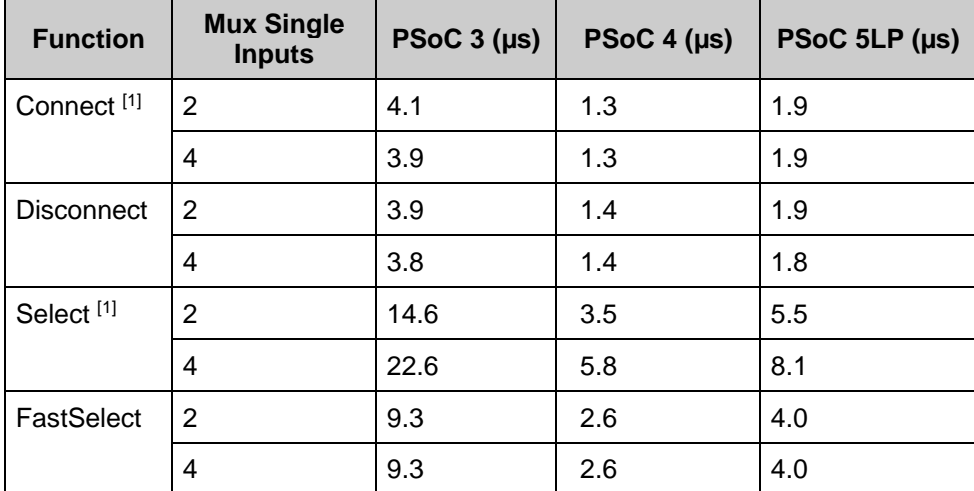

### <span id="page-7-0"></span>**Table 1. Performance**

## **Parasitics**

The Amux Component uses many routing sources on the chip. Due to the parasitics of these routing resources, the AMux Component may appear to have current leak through an input to the output when the input is initially selected. Therefore, use strong voltage drive on Amux Component inputs to achieve more accurate voltage reading on the output. If this is not possible, thenreduce the switching speed to account for the increased parasitic effects.

<sup>1</sup> When "AtMostOneActive" is set to true, the **Connect** function is not available and the **Select** function has the same performance as FastSelect.

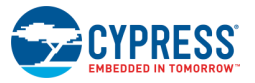

l

## **Resources**

The AMux uses the individual switches that connect blocks and pins to analog buses.

# **MISRA Compliance**

This section describes the MISRA-C:2004 compliance and deviations for the Component. There are two types of deviations defined:

- project deviations deviations that are applicable for all PSoC Creator Components
- specific deviations deviations that are applicable only for this Component

This section provides information on Component-specific deviations. Non PSoC 6 project deviations are described in the MISRA Compliance section of the *System Reference Guide* along with information on the MISRA compliance verification environment. For PSoC 6, refer to PSoC Creator Help > Building a PSoC Creator Project > Generated Files (PSoC 6) for information on MISRA compliance and deviations for files generated by PSoC Creator.

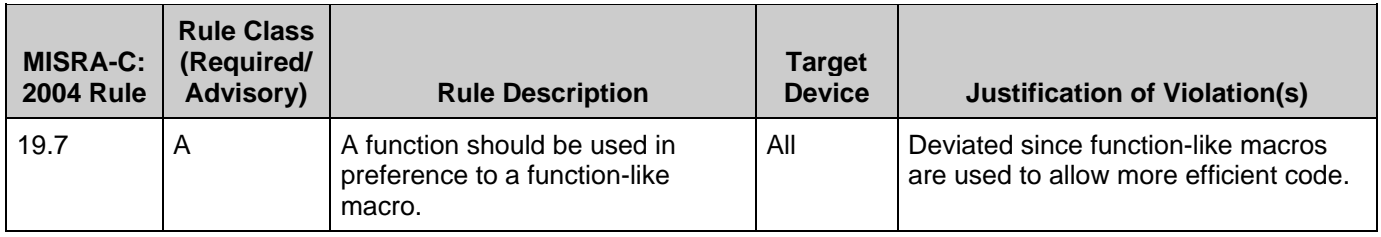

The AMux Component does not have any embedded Components.

# **DC and AC Electrical Characteristics**

The AMux operates at all valid supply voltages.

# **Component Changes**

This section lists the major changes in the Component from the previous version.

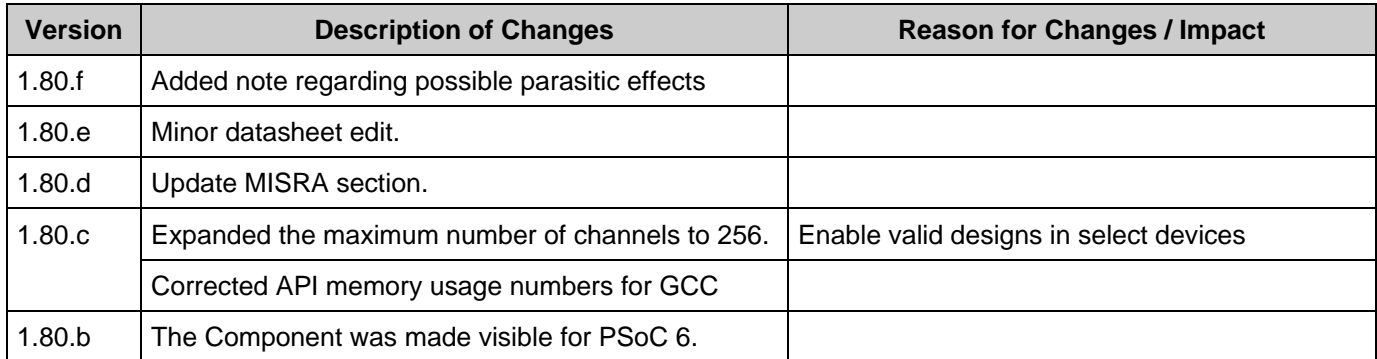

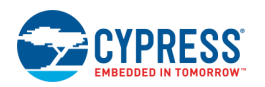

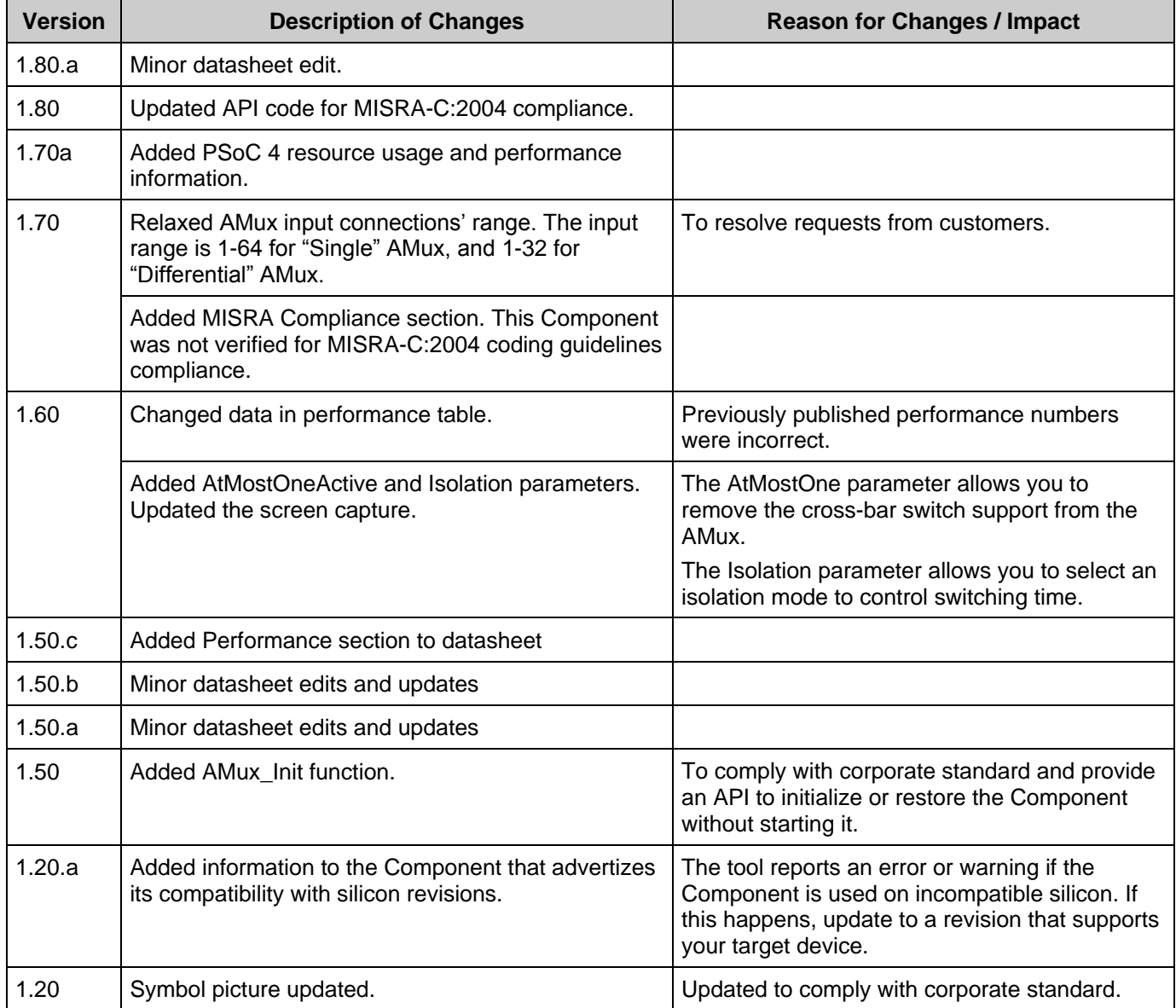

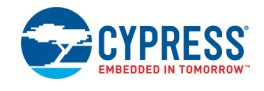

© Cypress Semiconductor Corporation, 2013-2019. This document is the property of Cypress Semiconductor Corporation and its subsidiaries, including Spansion LLC ("Cypress"). This<br>document, including any software or firmware other countries worldwide. Cypress reserves all rights under such laws and treaties and does not, except as specifically stated in this paragraph, grant any license under its patents, copyrights, trademarks, or other intellectual property rights. If the Software is not accompanied by a license agreement and you do not otherwise have a written agreement with Cypress governing the use<br>of the Software, then Cypress he provided in source code form, to modify and reproduce the Software solely for use with Cypress hardware products, only internally within your organization, and (b) to distribute the Software in binary code form externally to end users (either directly or indirectly through resellers and distributors), solely for use on Cypress hardware product units, and (2) under those claims of Cypress's<br>patents that are infrin reproduction, modification, translation, or compilation of the Software is prohibited.

TO THE EXTENT PERMITTED BY APPLICABLE LAW, CYPRESS MAKES NO WARRANTY OF ANY KIND, EXPRESS OR IMPLIED, WITH REGARD TO THIS DOCUMENT OR ANY<br>SOFTWARE OR ACCOMPANYING HARDWARE, INCLUDING, BUT NOT LIMITED TO, THE IMPLIED WARRAN PURPOSE. To the extent permitted by applicable law, Cypress reserves the right to make changes to this document without further notice. Cypress does not assume any liability arising out of the application or use of any product or circuit described in this document. Any information provided in this document, including any sample design information or programming code, is provided<br>only for reference purpose. I systems, nuclear installations, life-support devices or systems, other medical devices or systems (including resuscitation equipment and surgical implants), pollution control or hazardous<br>substances management, or other us Component of a device or system whose failure to perform can be reasonably expected to cause the failure of the device or system, or to affect its safety or effectiveness. Cypress is not liable, in whole or in part, and you shall and hereby do release Cypress from any claim, damage, or other liability arising from or related to all Unintended Uses of Cypress products. You shall indemnify<br>and hold Cypress harmless Cypress products.

Cypress, the Cypress logo, Spansion, the Spansion logo, and combinations thereof, WICED, PSoC, CapSense, EZ-USB, F-RAM, and Traveo are trademarks or registered trademarks of Cypress in the United States and other countries. For a more complete list of Cypress trademarks, visit cypress.com. Other names and brands may be claimed as property of their respective owners.

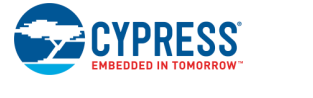